## CMDB Visualization Using Visio

- 1.Service mapping across the infrastructure
- 2.Creating Visio service maps automatically
- 3. Embedding data and hyperlinks into Visio shapes
- 4.Using Visio data graphics to highlight status
- 5. Putting service maps on the Intranet with Visio web pages
- 6. Multiple mappings from a common data source
- 7.CMDB data capture using Visio
- 8. System overview for automating Visio diagrams

David Cuthbertson CEO, AssetGen David Beavan CTO, AssetGen

Visio is a registered trademark of Microsoft Corporation- All rights acknowledged

© AssetGen Limited1

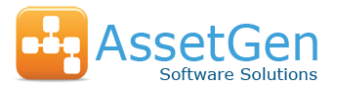

# CMDB Visualization Using Visio

Managing change to the services delivered by an IT infrastructure requires understanding at all levels and by many teams. Communicating how systems and services are interlinked is not easy, so we use maps and diagrams to enable comprehension of the likely risks or paths involved.

Examples of typical diagrams covering CMDB/CMS

- 1. Service Maps
- 2. Architecture diagrams
- 3. Data flows between components
- 4. Change / Incident indication
- 5. Batch process charts
- 6. Recovery / Risk indications

There are many different diagrams that help with managing services, so AssetGen SysMap provides an easy way to create the different views of our infrastructure using MS Visio.

Plus we have to consider how we maintain them.

### **Business Processes**

Departmental, Company

### **Services**

End user, infrastructure, supplier

#### **Applications**

PC, server, mainframe, SOA

#### **Virtual Infrastructure**

PCs, Network, Servers, Storage, DBMS

#### **Hardware Infrastructure**

PCs, Network, Servers, UPS, Storage, Other

#### **Fixed Infrastructure**

(Cabling, Power, Cabinets, Rooms, Buildings)

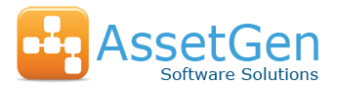

## Why create Visio service maps automatically?

With CMDB data directly linked to Visio, time is saved compared to manual typing, layout and verification. Using AssetGen to create the diagrams takes minutes rather than hours (or days) and doesn't require everyone to be expert Visio users.

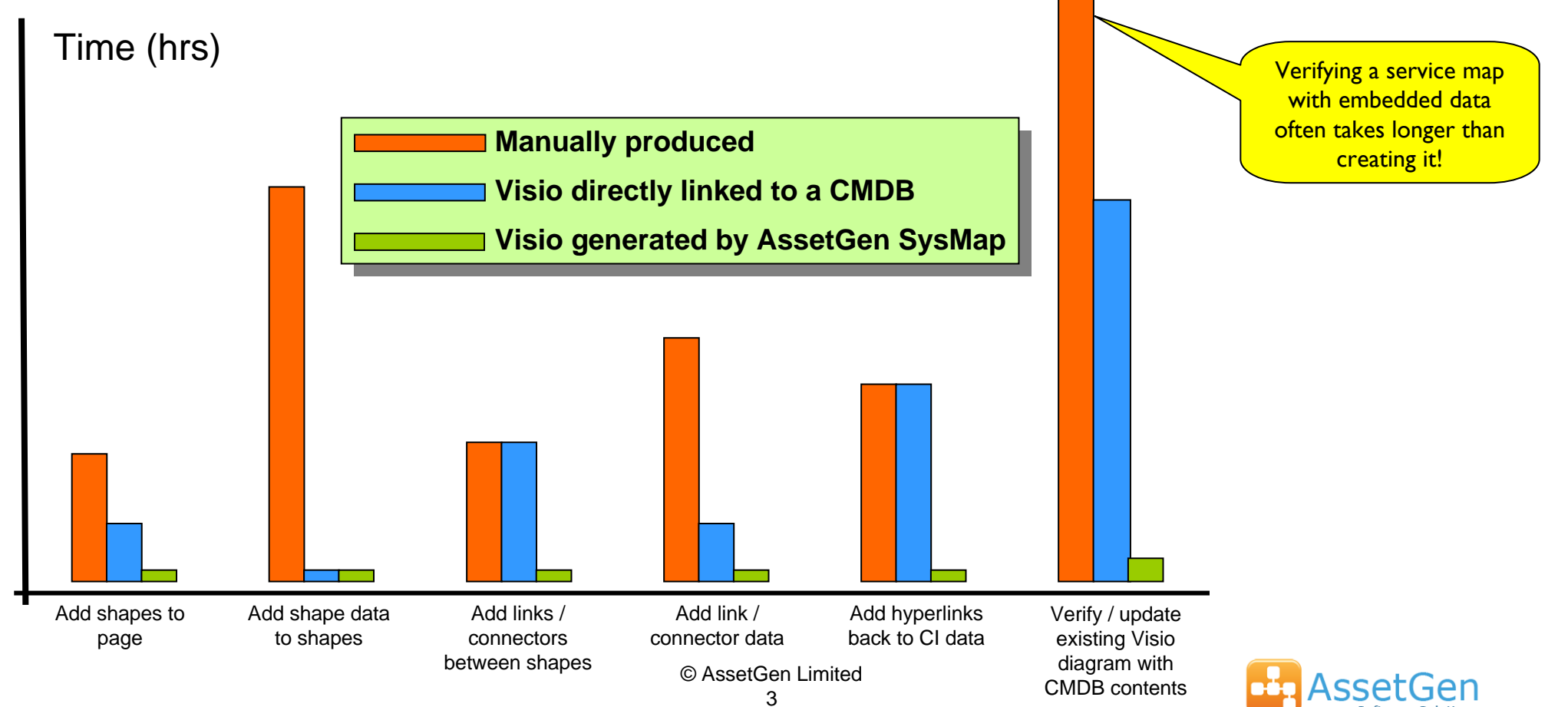

## The Problem of Complexity

As a service gets more complex, the time taken to manually draw, enter data and verify increases exponentially. Without automated diagram production it becomes costly to create and maintain service views – why not use the data in the CMDB?

Time (hrs)

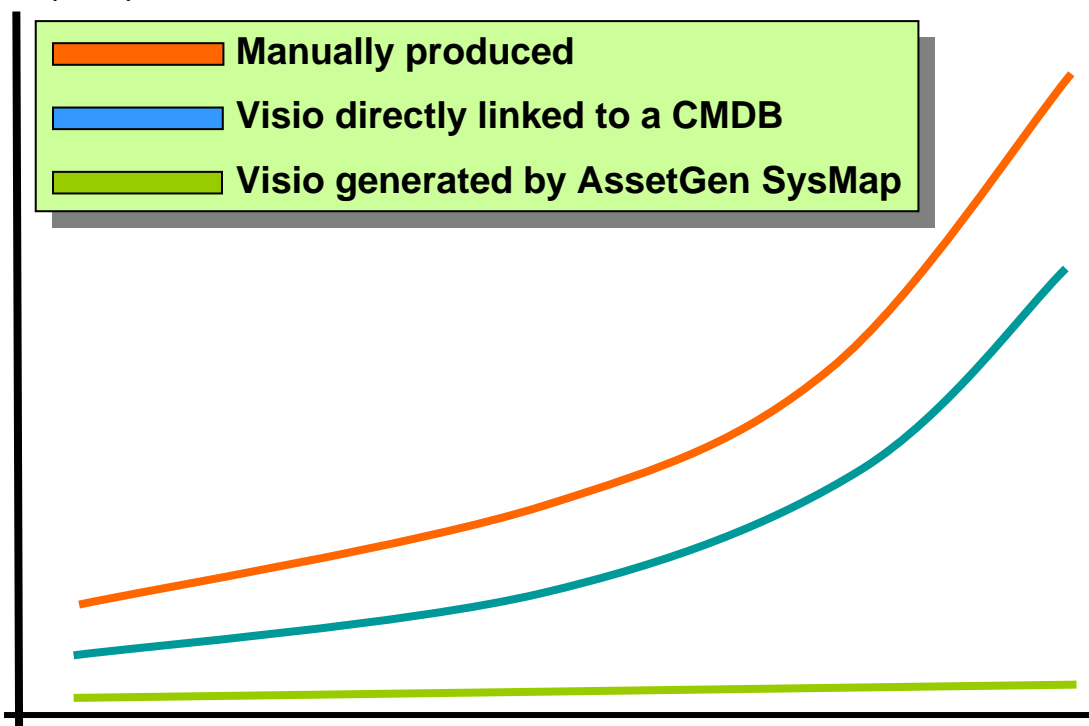

The difference in time taken when drawing complex services with many server and software CIs is significant.

A complex service is produced in seconds with AssetGen.

Number of CIs

© AssetGen Limited

# Different Views Required From The CMDB

For an environment with 30 services delivered by 100 servers, you may need more than 30 "top down" service maps. Change impact is best served by bottom up maps created as required.

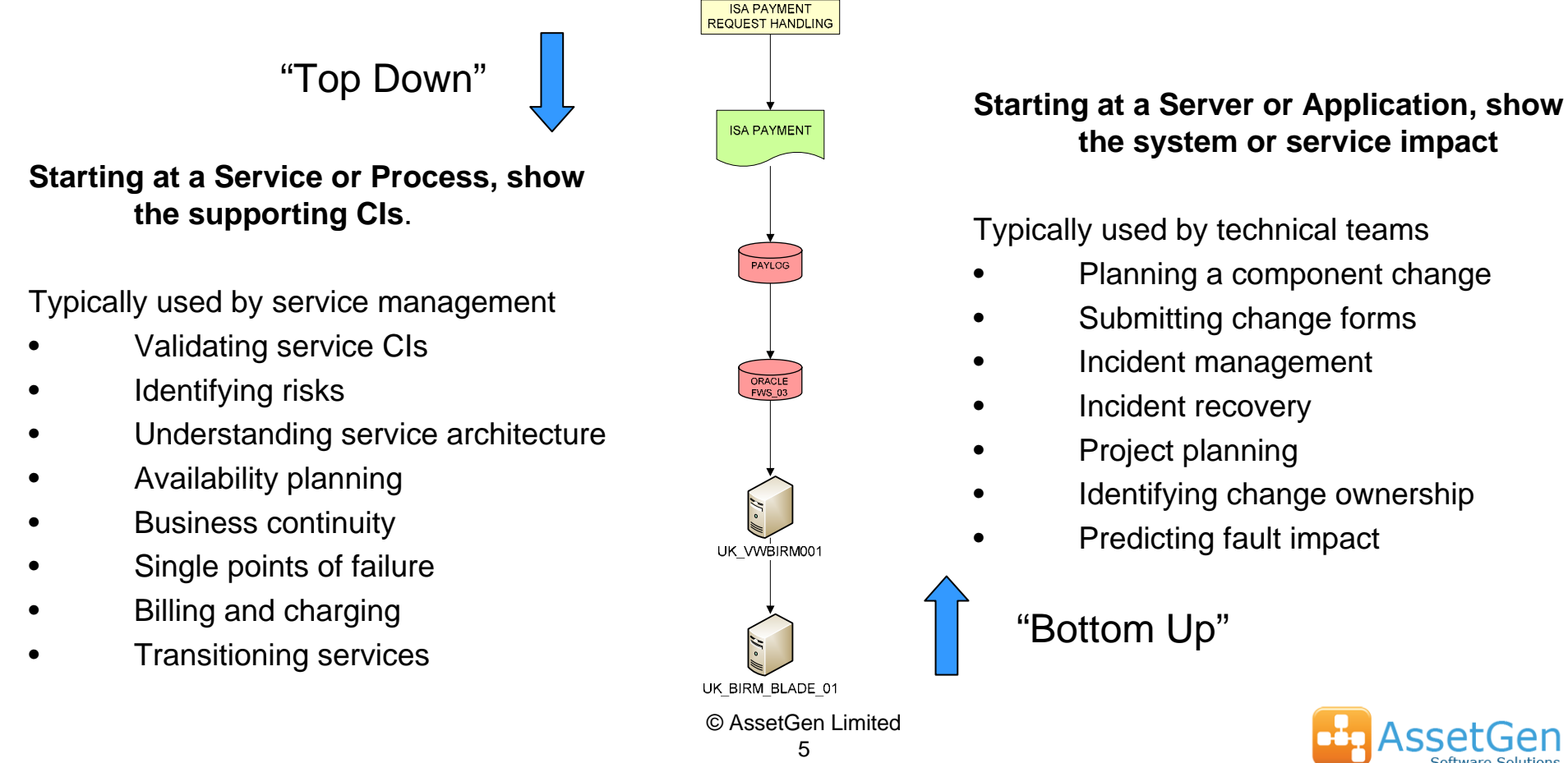

## **the system or service impact**

Typically used by technical teams

- •Planning a component change
- •Submitting change forms
- Incident management
- Incident recovery

•

•

•

•

•

- Project planning
- Identifying change ownership
	- Predicting fault impact

## Creating a Visio Service Map - AssetGen

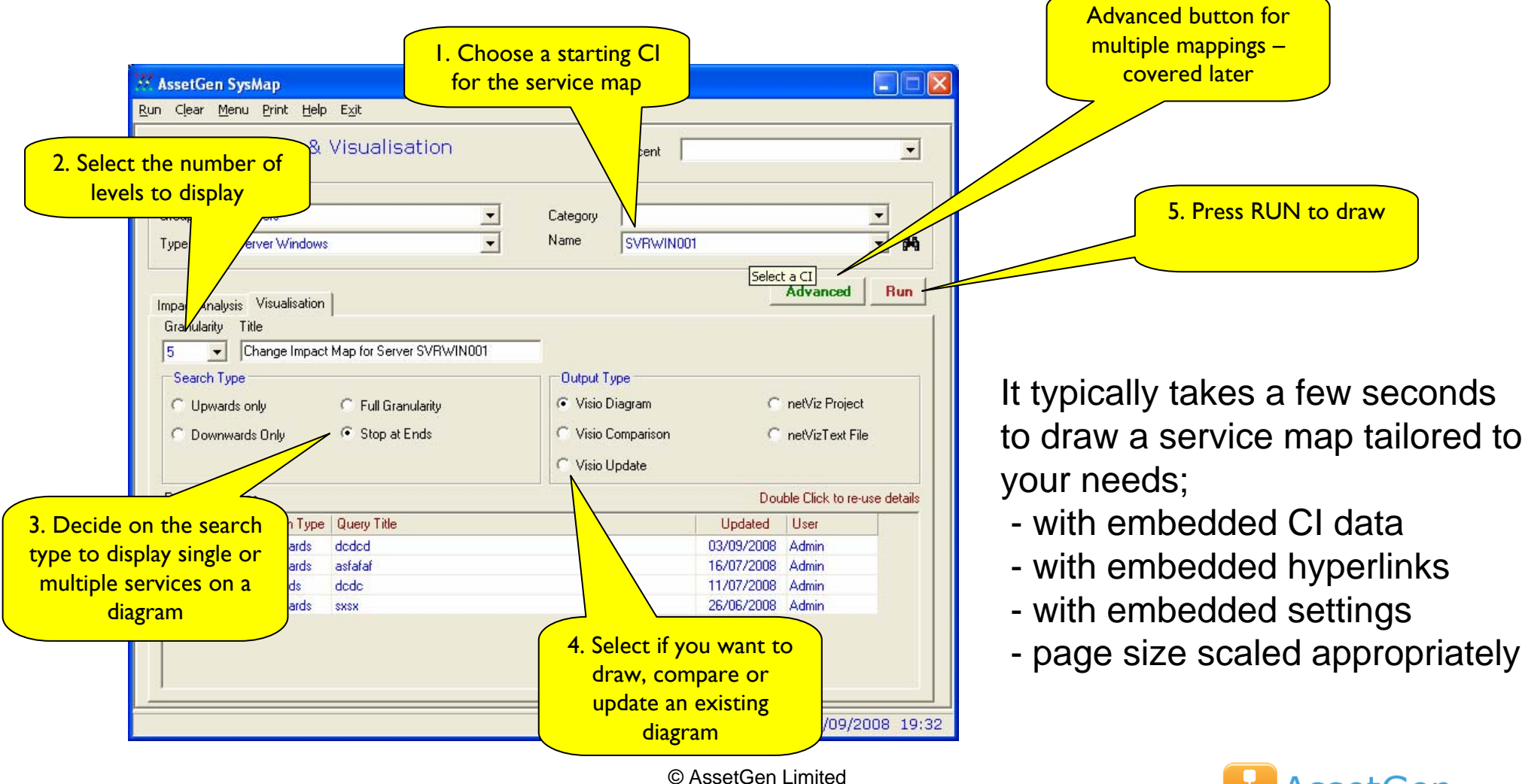

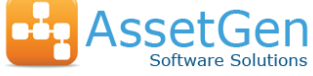

### More than a Picture!

Visio gives us many capabilities that extend beyond just a "picture". AssetGen SysMap generates not just the diagram, but also embeds CI data and hyperlinks back to CMDB.

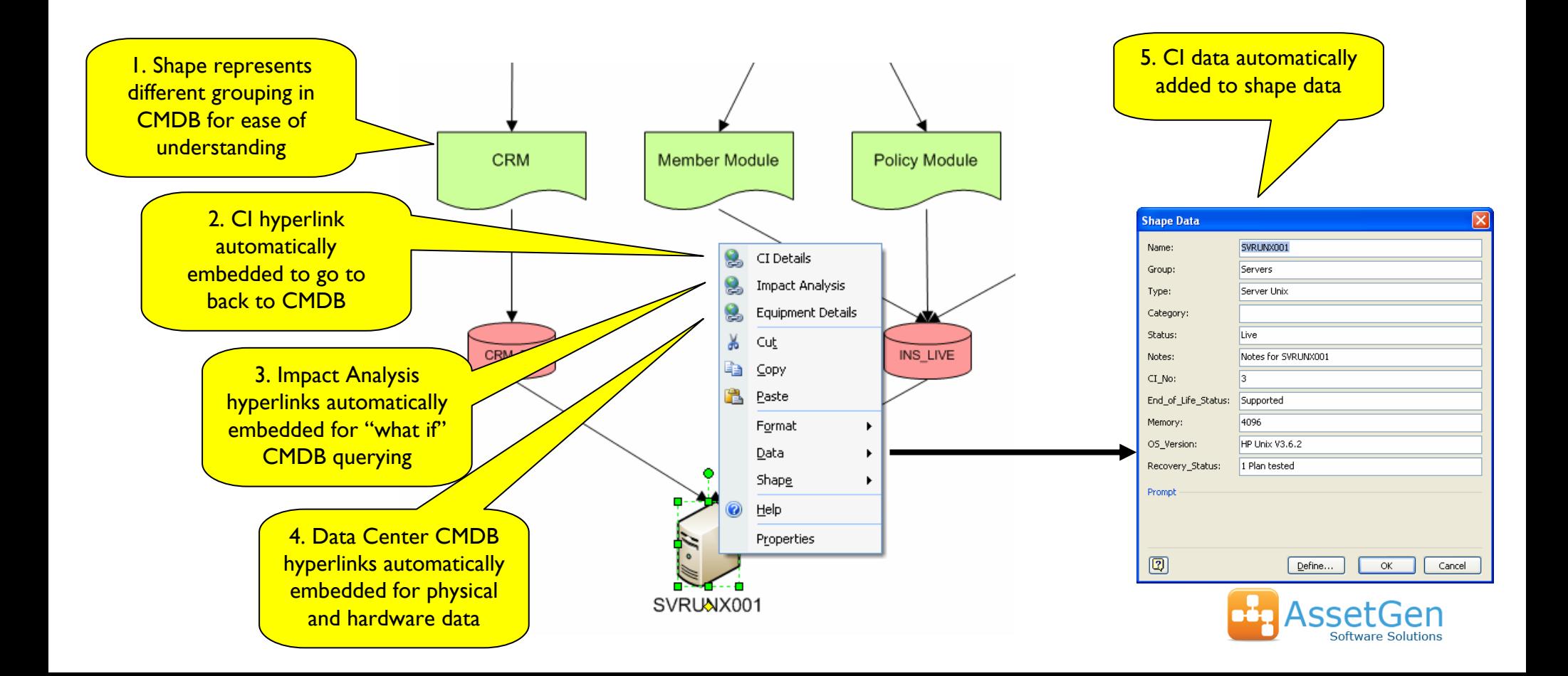

## Using Visio to show status

The data graphics feaure of Visio lets us easily see the end of support risk with CIs that make up a service. Really useful for showing risk, recovery, ownership and other status information, but without having to create more diagrams

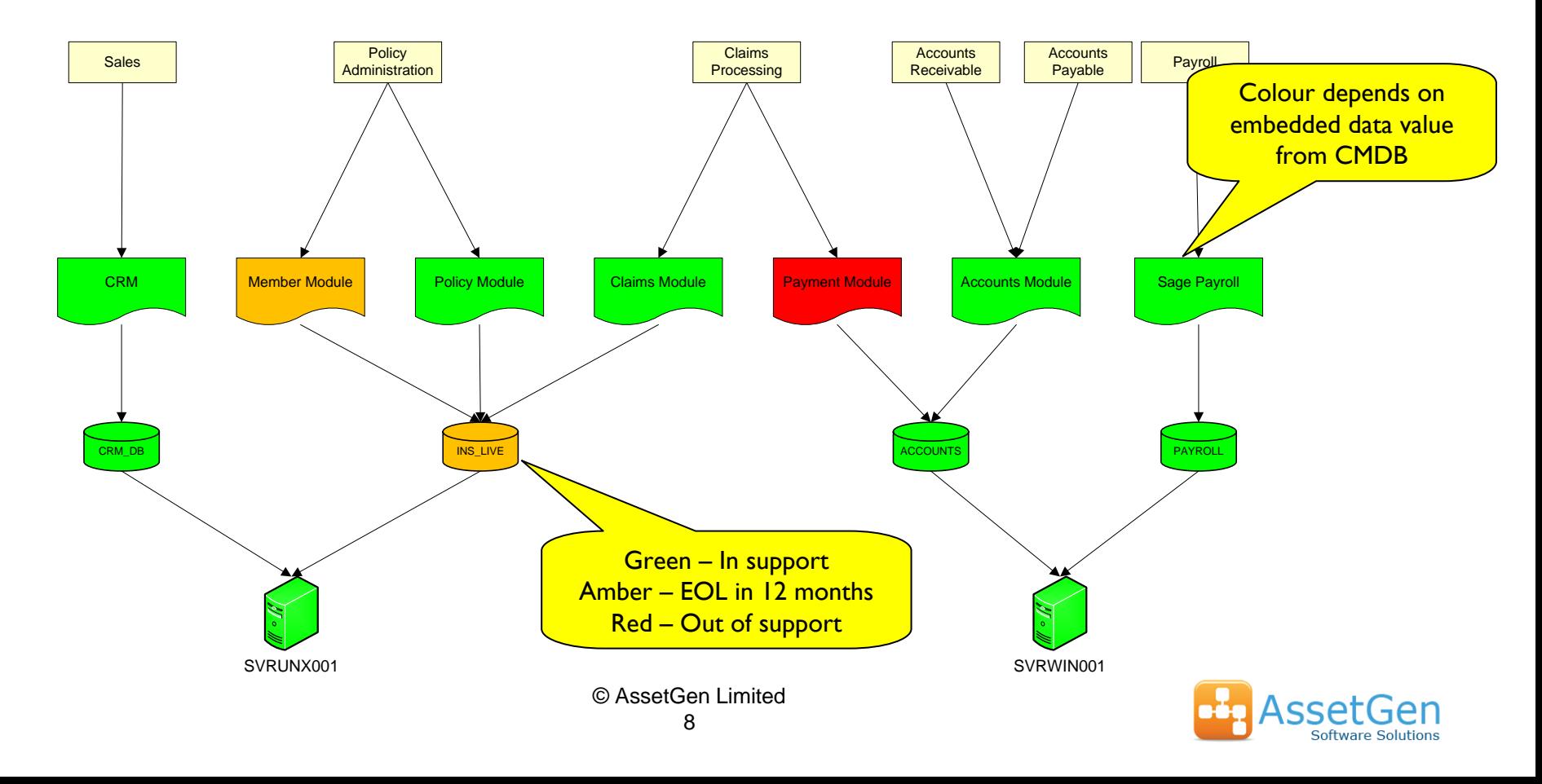

### Service Maps on the Intranet

Saving a Visio service map as a web page, preserves hyperlinks and embedded data. An easy way to distribute service knowledge to everyone

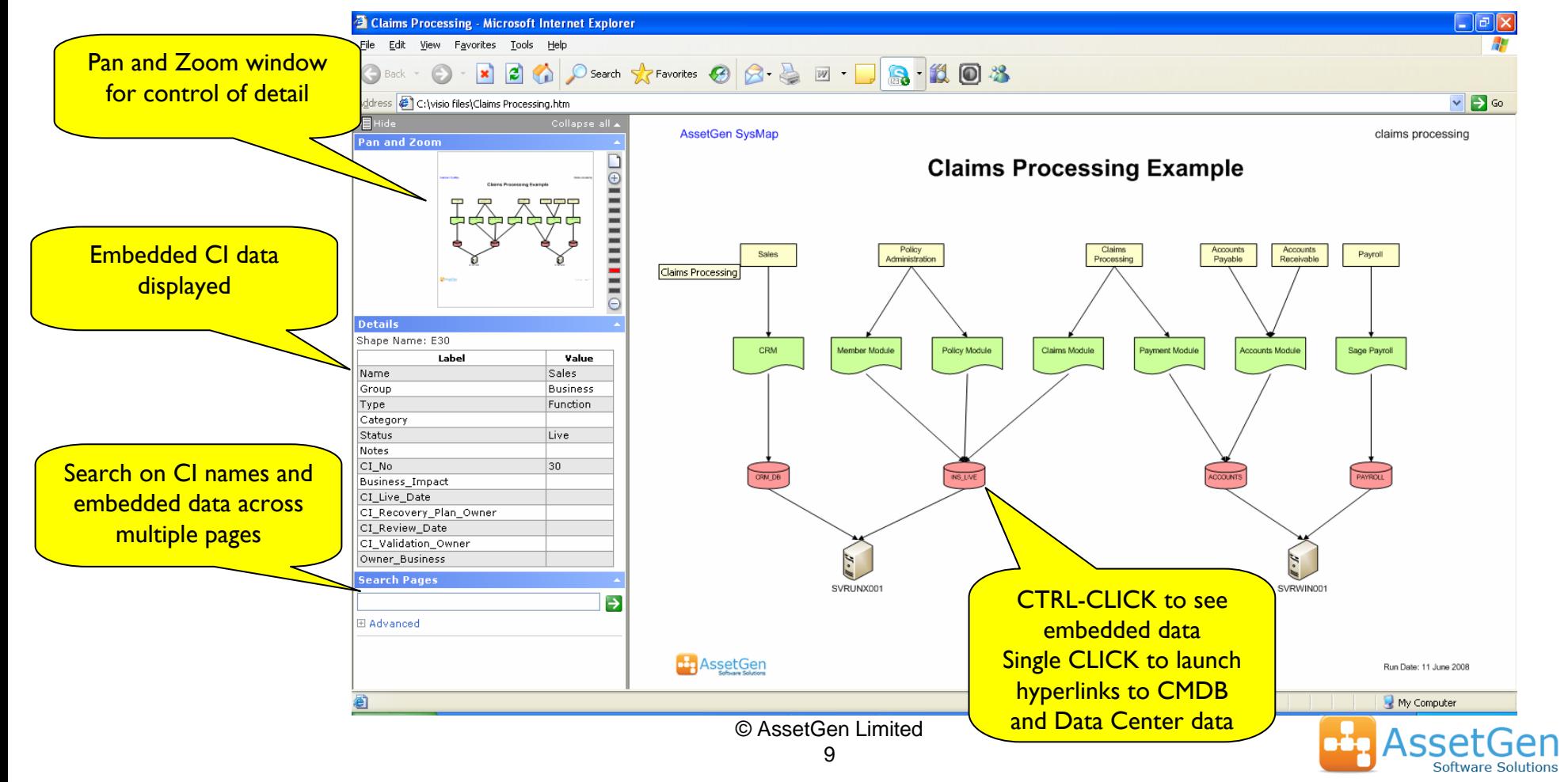

## Multiple Perspectives, Common Data

Using the advanced filtering, multiple mappings can be maintained in AssetGen SysMap and then displayed separately. Ideal for reducing the number of disparate sets covering operational systems. Produce Visio diagrams of either as required

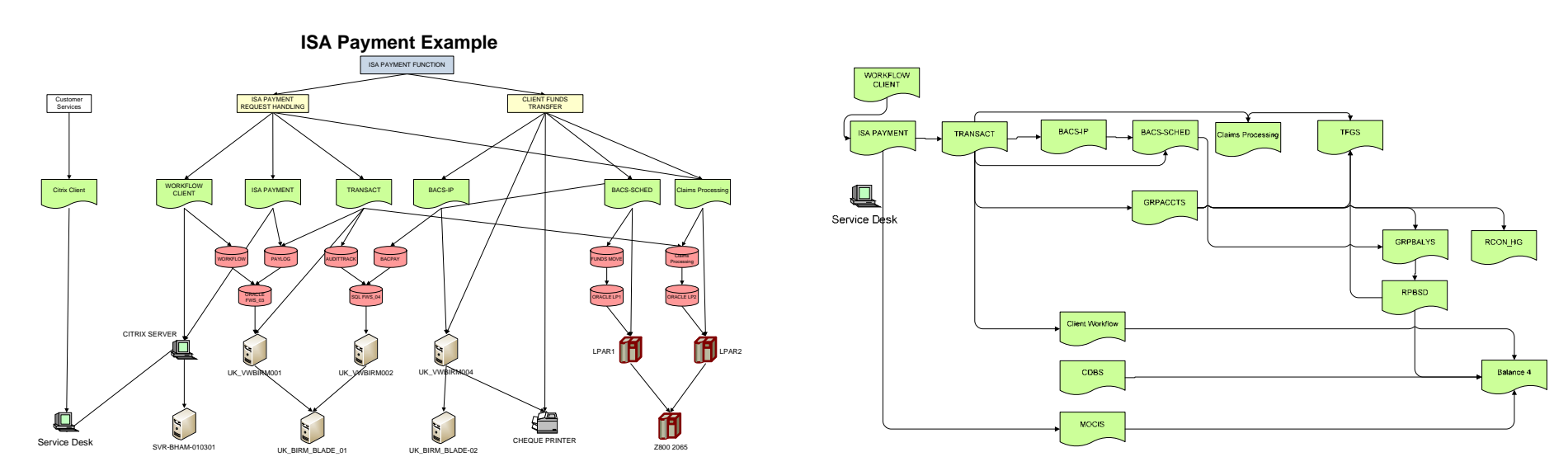

Service View

Data Flow View

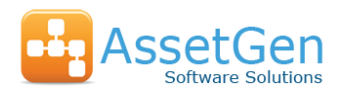

## Use Visio for Data Capture

If you draw a service map in Visio, it can be used to update AssetGen SysMap directly. We check for duplication, enabling common components to be re-used in multiple service maps. Other options include .txt, .csv and netViz.

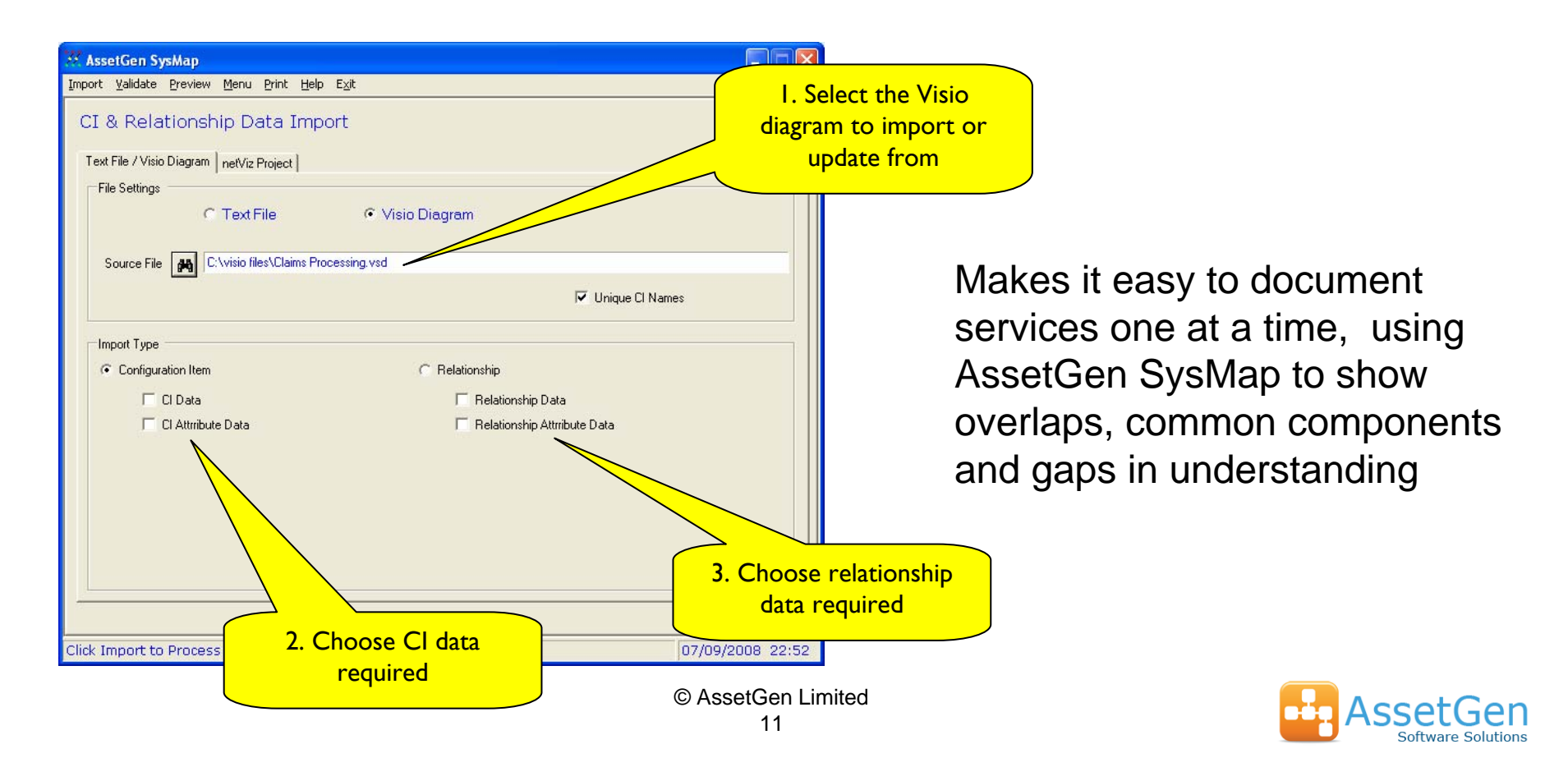

# AssetGen SysMap Overview

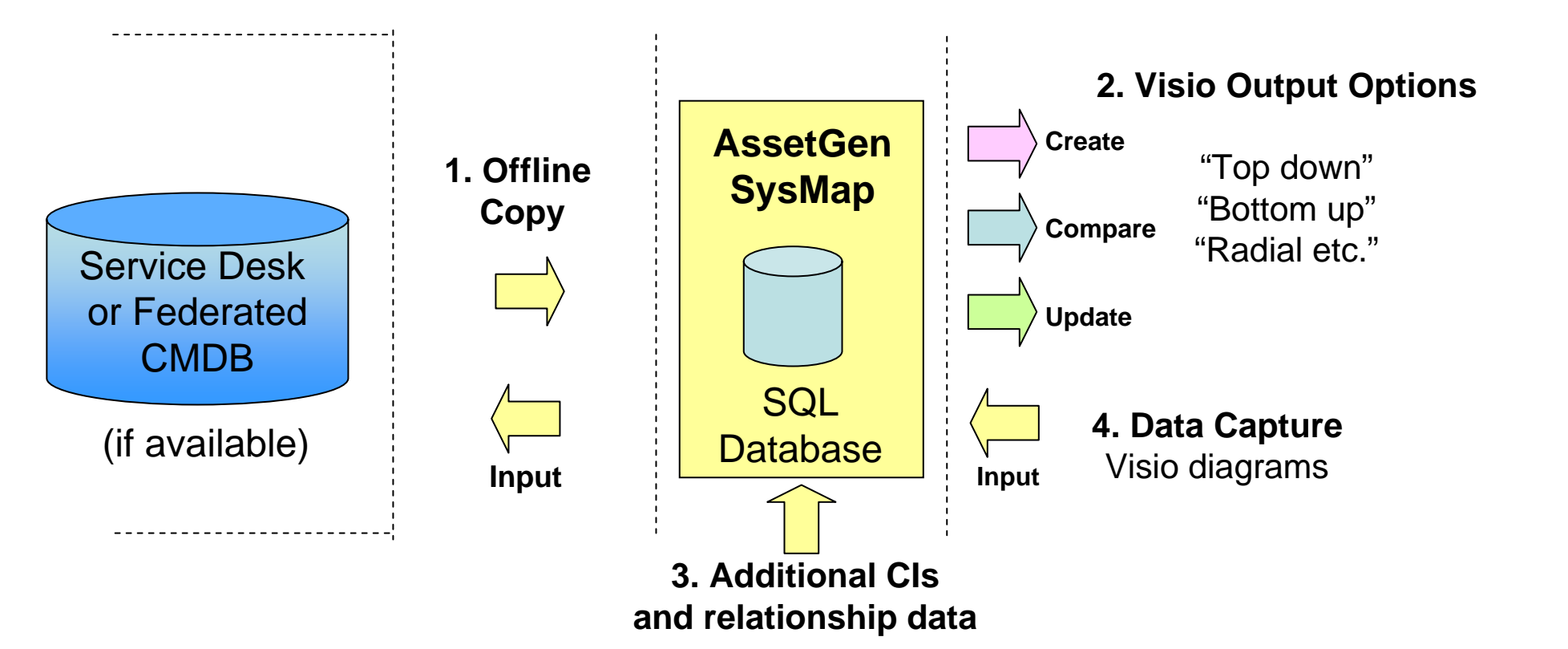

- 1. An offline copy is taken of the existing CMDB avoiding CMDB performance issues
- 2. AssetGen SysMap then produces Visio diagrams under user control
- 3. Additional CI data or relationships can be added to aid service understanding
- 4. Visio diagrams can be used for data capture into AssetGen SysMap

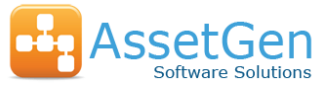

# CMDB Visualization Summary

We make it possible to automate the production of complex service maps, from the same data that is used for categorising changes and incidents. The services become easier to understand and effort in communicating with different teams is reduced. Visio can also be used as data capture tool when creating or updating service catalogues.

To finish with, Visio combined with AssetGen SysMap gives

- a.A quick, automated way to produce diagrams from existing CMDB data
- b.A fast way to validate the accuracy of CMDB data and relationships
- c.Service maps which are easily communicated using standard MS office toolsets
- d.Consistency of symbols, content and embedded data across maps
- e.A method of data capture that avoids manual transcription from and into CMDBs.
- f.Great flexibility in the outputs generated
- g. Savings in staff time in producing and maintaining service maps

Contact us or our resellers for more information on the AssetGen range

Web - <u>[www.assetgen.com](http://www.assetgen.com/)</u> Tel:+44 (0)870 950 4651 - UK

Tel:+1 (0) 301 947 6714 - US

Tel:+61 (0) 417 231726 - AsiaPac

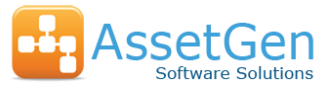